## **Aufruf des Mitarbeiters**

Im Bereich des **Kalendariums** kann der Mitarbeiter aufgerufen werden, für welchen die variablen Daten zugeordnet werden sollen.

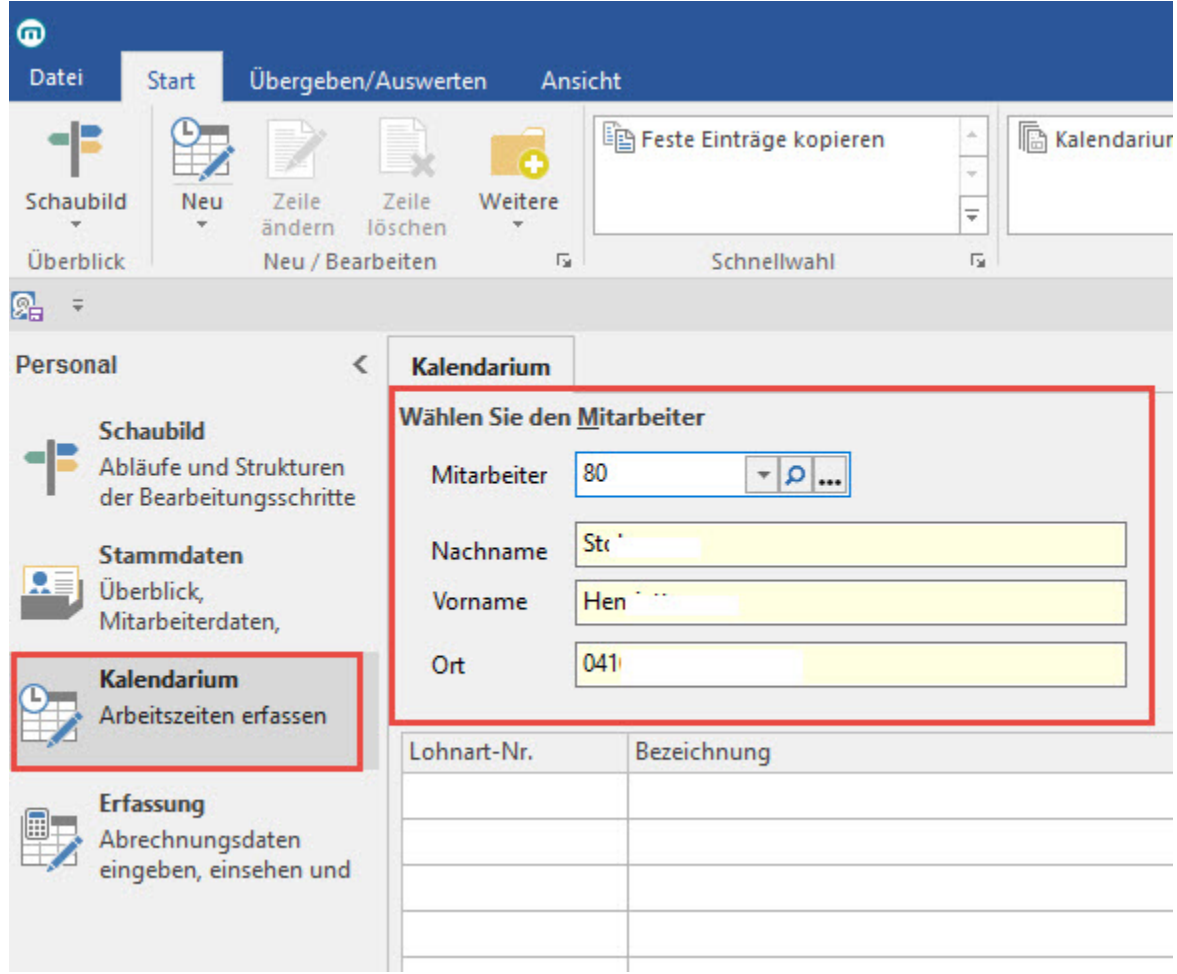

Ist die Mitarbeiternummer nicht bekannt, können die Suchfunktionen benutzt werden. Für die Suche eines Mitarbeiters stehen Ihnen rechts im Feld Mitarbeiter mehrere Schaltflächen zur Suche zur Verfügung.

Ist der gewünschte Mitarbeiter gefunden, kann dieser mit der Schaltfläche: ÜBERNEHMEN & SCHLIEßEN

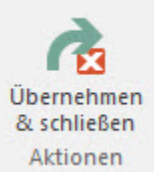

in das Kalendarium übernommen werden.

## ? Unknown Attachment

Über die drei Punkte öffnen Sie den Mitarbeiterdatensatz mit allen Funktionen, die Ihnen auch direkt im Stammdatenbereich zur Verfügung stehen. Es besteht die Möglichkeit, direkt aus der Kalendarium bei Bedarf einen Mitarbeiterdatensatz zu bearbeiten.

Die Schaltfläche: ÜBERNEHMEN & SCHLIEßEN bewirkt auch hier die Übernahme des selektierten Mitarbeiters in das Kalendarium.